## **[WordPress : choisir un thème](https://votre-webmaster-freelance.fr/wordpress-choisir-un-theme/)**

Un **thème** correspond à l'habillage graphique de votre site WordPress.

Il définit les **modèles de pages** (**templates**) qui vont créer la disposition de vos contenus, les différentes zones où vous pourrez rajouter vos menus, et widgets, ainsi que le **style CSS** qui s'appliquera par dessus.

La sélection d'un thème s'effectue depuis le menu **Apparence** > **Thèmes** de votre Tableau de bord WordPress.

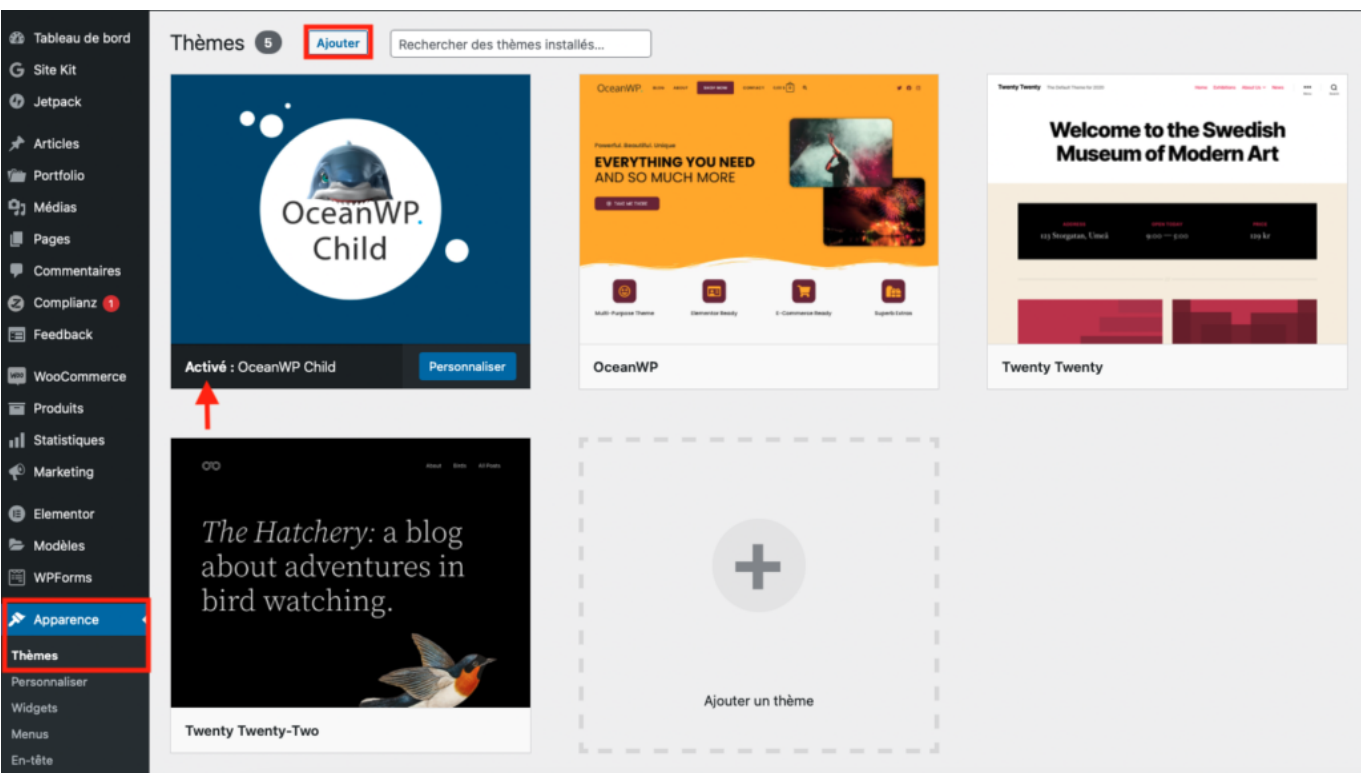

Vous retrouverez la liste des thèmes installés.

A chaque nouvelle version majeure de WordPress, un nouveau thème Twenty … est mis à disposition (ex. **Twenty Twenty-Two** pour la version **WordPress 5.9** sortie en 2022).

Certains thèmes sont installés, mais non activés, l'étiquette "**Activé**" vous permet de distinguer celui qui est actuellement actif.

Au survol de la miniature d'un thème, vous pouvez cliquer sur "**Activer**" pour modifier le thème utilisé par votre site web.

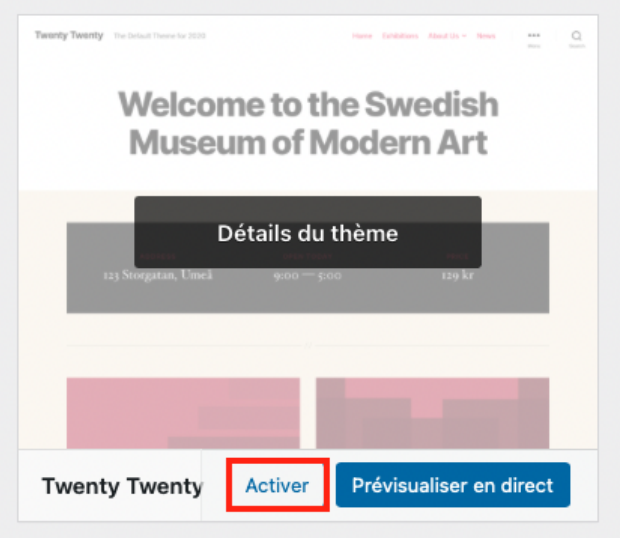

Cliquez sur le bouton "**Ajouter**" présent à côté du titre de page ("**Thèmes**") pour parcourir l'ensemble des thèmes fournis depuis le dépôt **wordpress.org**.

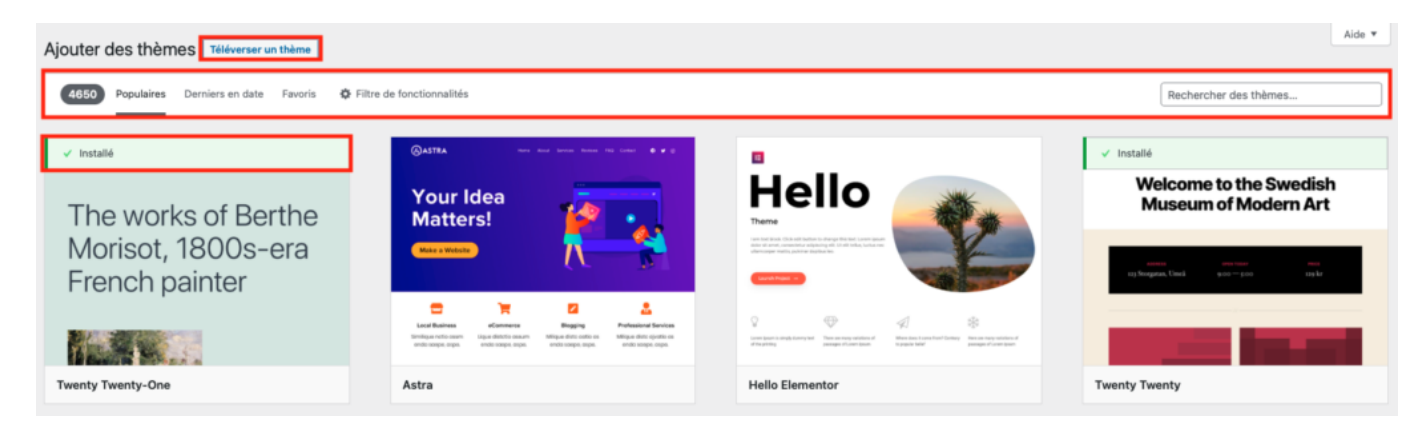

Des filtres et un formulaire de recherche vous permette d'affiner l'affichage selon vos critères.

**Mon conseil** : utilisez des termes en anglais pour augmenter vos chances d'obtenir des résultats

Avant d'installer un thème, vous pouvez en survoler la miniature et cliquer sur "**Prévisualiser en direct**" afin d'obtenir un aperçu.

Le lien "**Téléverser un thème**" vous permet de charger l'archive (.zip) d'un thème que vous auriez récupéré en dehors de ceux proposés par WordPress.

**Mon conseil** : vérifiez bien le fonctionnement de votre site web après avoir basculé d'un thème à l'autre.

Une fois installé et activé, votre thème pourra être personnalisé depuis **Apparence** > **Personnaliser**, ou directement en survolant la miniature du thème et en cliquant sur le bouton "**Personnaliser**".

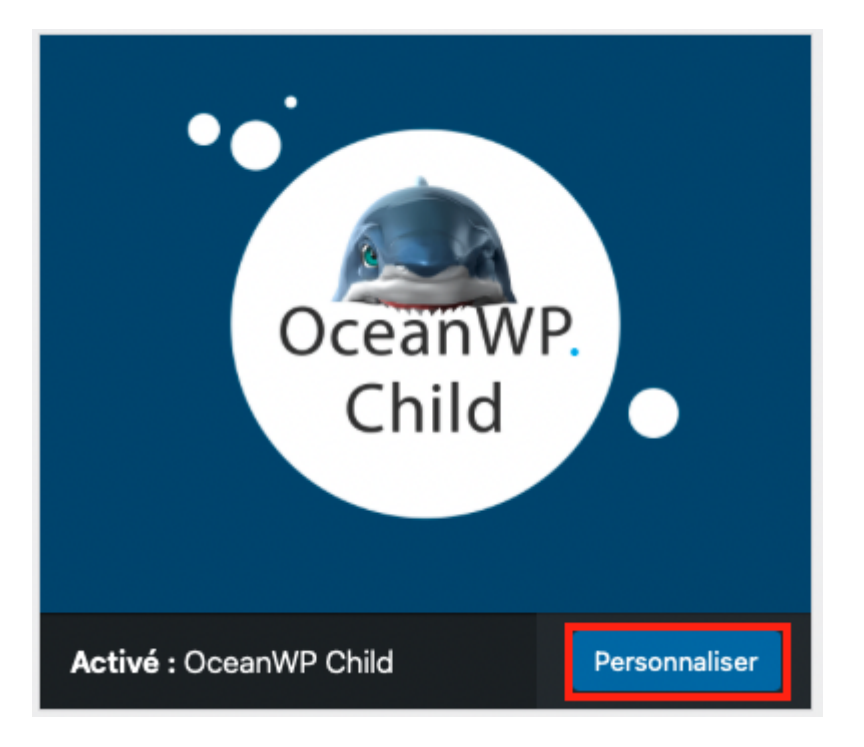

**Quelques thèmes compatibles avec WooCommerce et Elementor** : **Neve**, **Astra**, **OceanWP**.

## **Changer de thème**

Bien que le choix d'un thème soit un moment crucial, il vous sera tout à fait possible de changer de thème après avoir réalisé le site web.

Les contenus (articles, pages, …) seront conservés.

**Attention ! Le design (Apparence > Personnaliser) sera par contre à revoir, chaque thème ayant sa propre logique de personnalisation.**